~労働時間の入力方法~

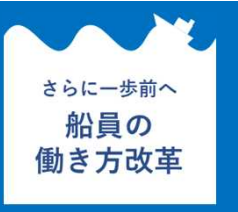

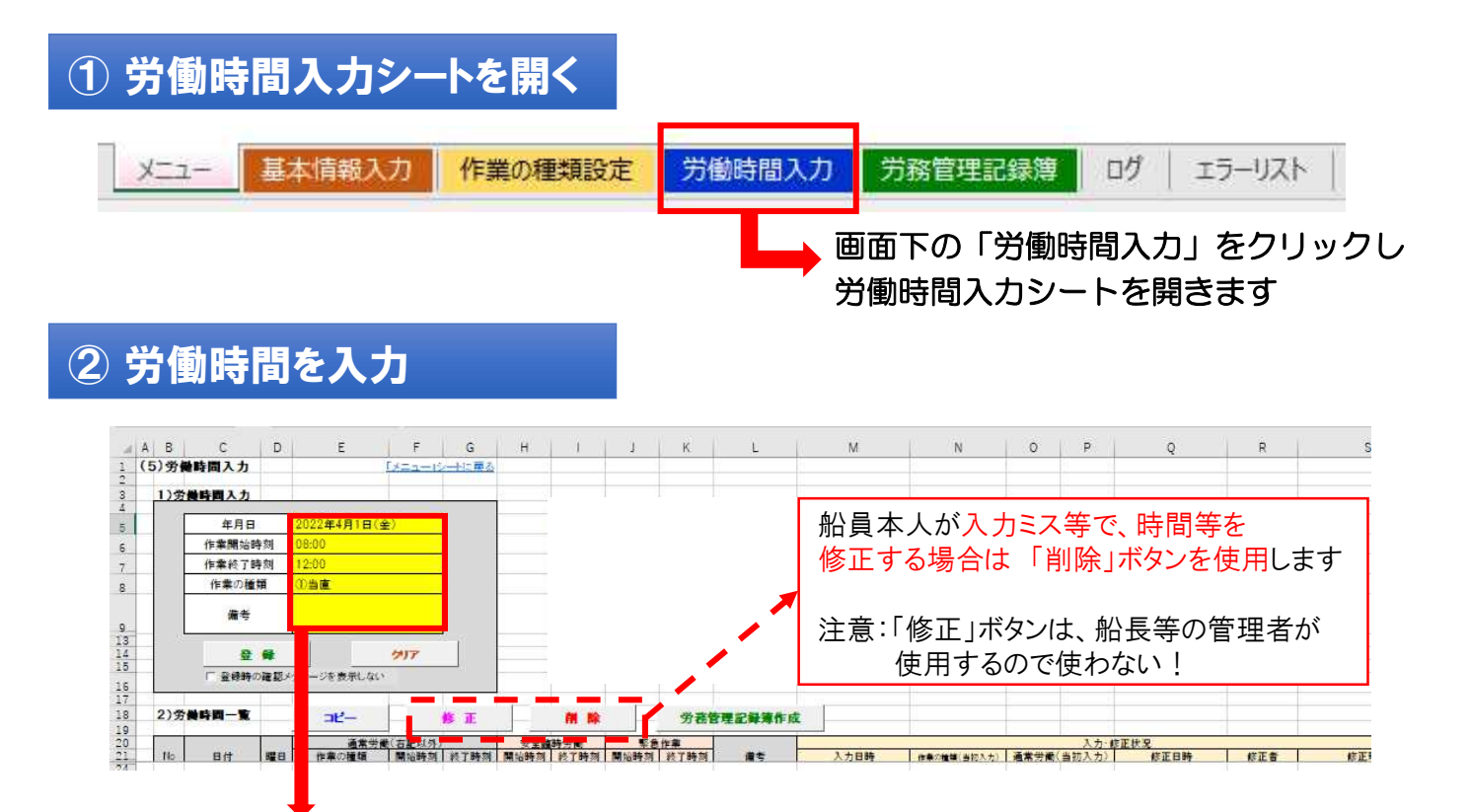

## 以下の手順で労働時間等を入力します

- 1 年月日の選択・・・カレンダーから日付を選択
- 2 作業開始時間・終了時間の入力・・・「08:05」の場合は「805」と入力(:は不要)
- 3 作業の種類の選択・・・プルダウンの一覧から選択

 $\frac{a}{b}$   $\frac{x}{c}$ 

 $D_{\text{th}}$ .

HGPJ<sup>\*</sup>397M

※安全臨時労働・緊急作業は船長等の管理者以外は入力しない!

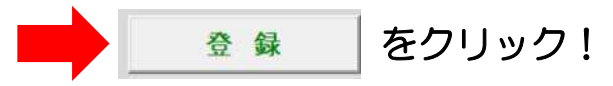

## ③ 労務管理記録簿の作成 労働時間入力後、「労務管理記録簿作成」 をクリックすると、記録簿に反映されます ※1日1回程度クリックをお願いします (4) ファイルの保存 (4) つってん (毎回は不要) 左上のアイコンを  $\overline{H}$  6  $\cdot$   $\stackrel{\circ}{\sigma}$  =  $\cdot$ クリックし、ファ ファイル ホーム 挿入 ページレイアウト 数式 データ 校開 表示 イルを保存します

 $\cdot$  11  $\cdot$  A<sup>\*</sup> A<sup>\*</sup>  $\equiv$   $\equiv$   $\gg$ 

E.

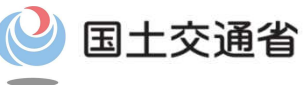